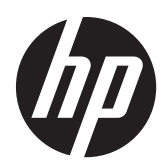

# Monitor ProDisplay LCD Backlit HP

Panduan Pengguna

© 2012 Hewlett-Packard Development Company, L.P.

Satu-satunya jaminan untuk produk dan layanan HP dijelaskan dalam pernyataan jaminan tersurat yang menyertai produk dan layanan tersebut. Tidak ada bagian dari isi dokumen ini yang dapat ditafsirkan sebagai pernyataan jaminan tambahan. HP tidak akan bertanggung jawab atas kesalahan atau kelalaian teknis maupun redaksional yang terdapat dalam dokumen ini.

Dokumen ini berisi informasi milik perusahaan yang dilindungi hak cipta. Tidak ada bagian dari isi dokumen ini yang dapat difotokopi, dicetak ulang, atau diterjemahkan ke dalam bahasa lain tanpa mendapat izin tertulis sebelumnya dari Hewlett-Packard Company.

Edisi Pertama (November 2012)

Nomor Bagian Dokumen: 711877-BW1

### **Tentang Panduan Ini**

Panduan ini berisi informasi tentang fitur-fitur pada monitor, pemasangan monitor, dan spesifikasi teknis.

**PERINGATAN!** Teks yang diawali dengan simbol ini menunjukkan bahwa kelalaian dalam mengikuti petunjuk dapat mengakibatkan cedera atau kematian.

**PERHATIAN:** Teks yang diawali dengan simbol ini menunjukkan bahwa kelalaian dalam mengikuti petunjuk dapat mengakibatkan kerusakan peralatan atau hilangnya informasi.

**CATATAN:** Teks yang diawali dengan simbol ini memberikan informasi tambahan yang penting.

# **Isi**

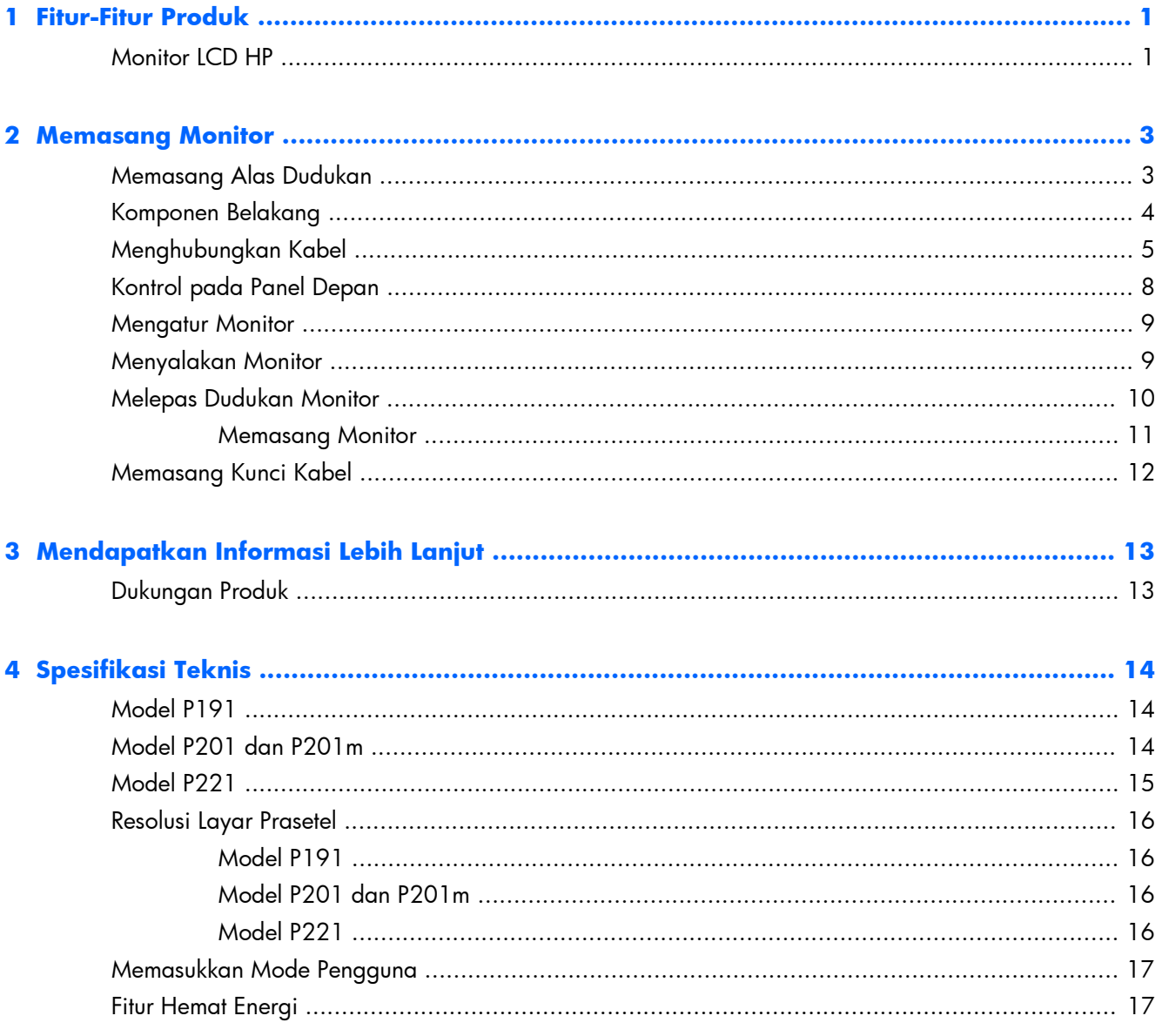

# <span id="page-6-0"></span>**1 Fitur-Fitur Produk**

## **Monitor LCD HP**

Monitor layar kristal cair (LCD) ini menggunakan panel matriks aktif dan transistor film tipis (TFT). Model monitor dan fitur-fiturnya mencakup:

- Model P191, layar dengan area pandang diagonal 47 cm (18,5 inci) dan resolusi 1366  $\times$  768, plus dukungan layar penuh untuk resolusi yang lebih rendah; mencakup penskalaan yang dapat disesuaikan untuk ukuran citra maksimum dengan mempertahankan rasio aspek asli
- Model P201 dan P201m, layar dengan area pandang diagonal 50,8 cm (20 inci) dan resolusi 1600 × 900, plus dukungan layar penuh untuk resolusi yang lebih rendah; mencakup penskalaan yang dapat disesuaikan untuk ukuran citra maksimum dengan mempertahankan rasio aspek asli
- Model P221, layar dengan area pandang diagonal 55 cm (21,5 inci) dan resolusi 1920  $\times$ 1080, plus dukungan layar penuh untuk resolusi yang lebih rendah; mencakup penskalaan yang dapat disesuaikan untuk ukuran citra maksimum dengan mempertahankan rasio aspek asli
- Panel anti-silau dengan lampu latar LED yang lebih hemat energi dibanding lampu latar CCFL tradisional
- Dengan sudut pandang yang lebar, tampilan dapat dilihat dengan posisi duduk, berdiri, atau bergerak dari satu sisi ke sisi lain
- Kemampuan untuk dimiringkan
- Dudukan yang dapat dilepas untuk solusi pemasangan panel monitor yang fleksibel
- Masukan sinyal video untuk mendukung VGA analog dengan kabel sinyal VGA sudah tersedia
- Masukan sinyal video untuk mendukung DVI digital dengan kabel sinyal DVI-D sudah tersedia (model tertentu)
- Speaker dan kabel audio (model tertentu)
- Mendukung opsional Speaker Bar HP, Pelepas Cepat HP, dan USB Adaptor Grafis HP
- Kemampuan plug-and-play jika didukung sistem operasi
- Slot filter privasi untuk menyisipkan filter (dibeli terpisah) agar tampilan layar tidak bisa dilihat dari samping
- Lubang slot pengaman pada bagian belakang monitor untuk kunci kabel opsional
- Fitur manajemen kabel untuk menempatkan kabel-kabel
- Penyesuaian Tampilan pada Layar (OSD) dalam beberapa bahasa untuk memudahkan pengaturan dan optimalisasi layar
- HP Display Assistant untuk menyesuaikan pengaturan monitor dan memfungsikan fitur penangkal pencurian
- Proteksi penyalinan HDCP pada masukan DVI
- CD perangkat lunak dan dokumentasi yang mencakup pengandar monitor dan dokumentasi produk
- Fitur hemat energi untuk memenuhi kebutuhan pemakaian daya yang lebih kecil
- Berkualifikasi Energy Star®
- Panduan keselamatan, sertifikasi dan pengumuman peraturan untuk produk ini tersedia dalam Panduan Referensi Monitor LCD HP yang terdapat pada CD yang disertakan bersama monitor ini

# <span id="page-8-0"></span>**2 Memasang Monitor**

Untuk memasang monitor, pastikan daya pada monitor, sistem komputer, dan perangkat lain yang terpasang sudah dimatikan, kemudian ikuti petunjuk di bawah ini.

## **Memasang Alas Dudukan**

- **1.** Keluarkan alas dudukan dari kotak kemasan monitor dan letakkan di atas permukaan yang rata, misalnya di atas meja.
- **2.** Dengan menggunakan kedua tangan, angkat monitor dari kemasan, pasangkan dudukan pada alas dan tekan ke bawah dengan keras untuk mengunci dudukan pada tempatnya. Pastikan alas dudukan monitor terkunci dengan aman pada tempatnya dan atur sudut kemiringan ke posisi yang diinginkan.

**PERHATIAN:** Jangan sentuh permukaan panel LCD. Tekanan pada panel dapat menyebabkan ketidakseragaman warna atau kesalahan arah kristal cair. Jika ini terjadi, layar tidak akan kembali ke kondisi normal.

**Gambar 2-1** Memasang Alas Dudukan Monitor

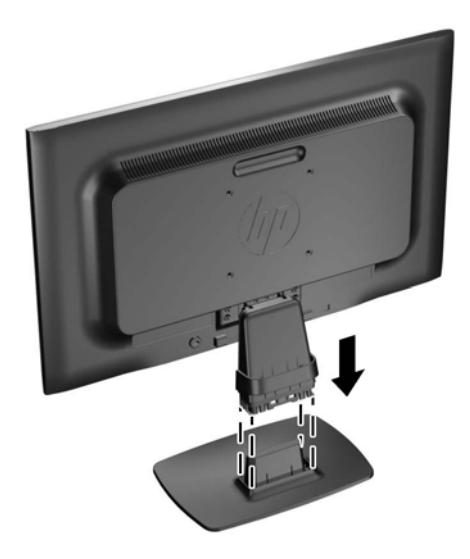

**CATATAN:** Untuk melepaskan alas dudukan monitor, tekan masuk tab di bagian tengah dalam alas dudukan, lalu tarik alas dari dudukan.

## <span id="page-9-0"></span>**Komponen Belakang**

**Gambar 2-2** Komponen Belakang

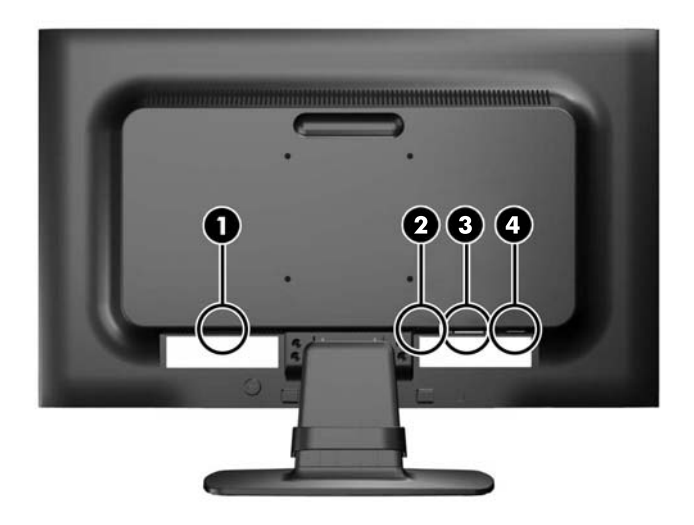

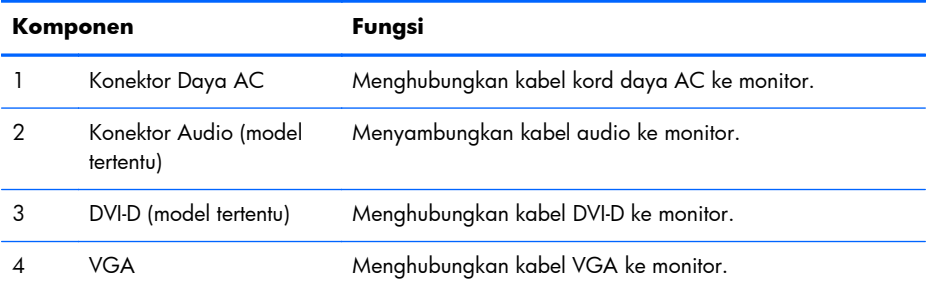

## <span id="page-10-0"></span>**Menghubungkan Kabel**

- **1.** Letakkan monitor di tempat yang aman dan bersirkulasi udara baik di dekat komputer.
- **2.** Lepaskan klip penahan manajemen kabel dari dudukannya dengan menarik kedua sisi klip penahan tersebut ke arah luar (1), lalu angkat penahan dari dudukannya hingga terlepas (2).

**Gambar 2-3** Melepaskan Penahan Manajemen Kabel

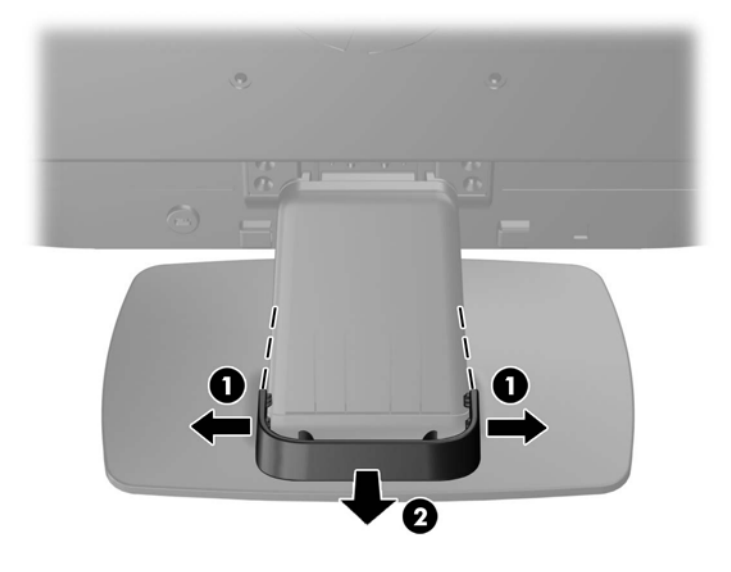

- **3.** Hubungkan kabel sinyal VGA atau kabel sinyal DVI-D (model tertentu).
- **CATATAN:** Monitor ini mampu mendukung masukan analog maupun digital (model tertentu). Mode video ditentukan oleh kabel video yang digunakan. Monitor secara otomatis akan menentukan masukan yang memiliki sinyal video valid. Masukan dapat dipilih dengan menekan tombol +/source (+/sumber) pada panel depan atau melalui fitur Tampilan pada Layar (OSD) dengan menekan tombol Menu.
	- Untuk operasi analog, gunakan kabel sinyal VGA yang disediakan. Hubungkan kabel sinyal VGA ke konektor VGA pada bagian belakang monitor dan ujung lainnya ke konektor VGA pada komputer.
	- Untuk operasi digital DVI, gunakan kabel sinyal DVI-D yang disediakan. Hubungkan kabel sinyal DVI-D ke konektor DVI pada bagian belakang monitor dan ujung lainnya ke konektor DVI pada komputer.
- **4.** Hubungkan satu ujung kabel audio yang tersedia ke konektor audio pada monitor (model tertentu) dan ujung lainnya ke konektor keluaran audio pada panel belakang komputer.

**5.** Hubungkan satu ujung kabel daya ke konektor daya AC di bagian belakang monitor, dan ujung lainnya ke stopkontak listrik di dinding.

**Gambar 2-4** Menghubungkan Kabel

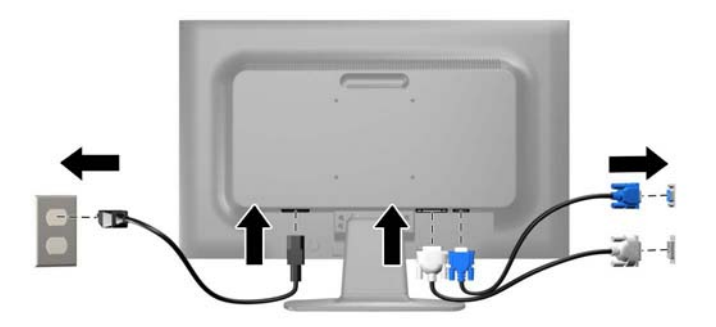

A **PERINGATAN!** Untuk mengurangi risiko sengatan arus listrik atau kerusakan pada perangkat:

Jangan nonfungsikan steker arde kabel kord daya. Steker arde merupakan fitur keselamatan penting.

Colokkan kabel kord daya ke stopkontak listrik yang diarde (dibumikan) dan mudah dijangkau setiap saat.

Putuskan sambungan daya dari perangkat dengan mencabut kabel kord daya dari stopkontak listrik.

Demi keselamatan Anda, jangan letakkan apapun di atas kabel kord daya maupun kabel lainnya. Rapikan kabel-kabel itu agar tak seorangpun yang menginjak atau tersangkut dengannya secara tidak sengaja. Jangan menarik kabel. Saat mencabut kabel dari stopkontak, pegang stekernya.

**6.** Kencangkan kabel pada tempatnya dengan klip penahan manajemen kabel. Tekan klip penahan dudukan lurus ke arah bawah untuk memastikan bahwa kedua tab di sisi penahan tersebut masuk dengan pas ke dalam slot pada dudukan.

**Gambar 2-5** Memasang Penahan Manajemen Kabel

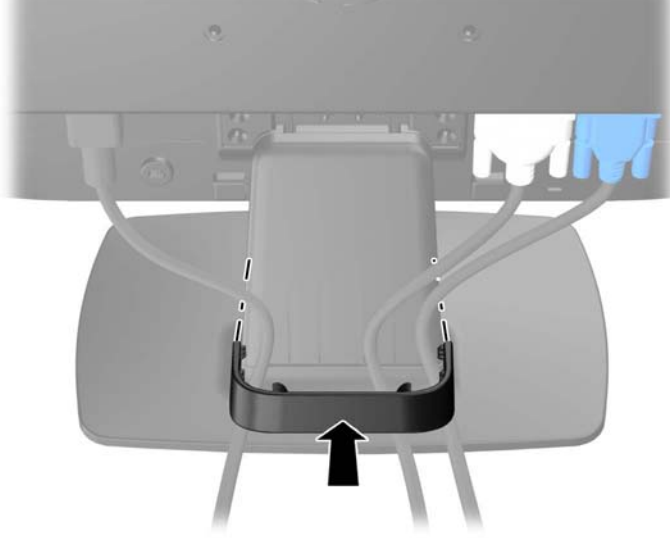

## <span id="page-13-0"></span>**Kontrol pada Panel Depan**

**Gambar 2-6** Kontrol pada Panel Depan Monitor

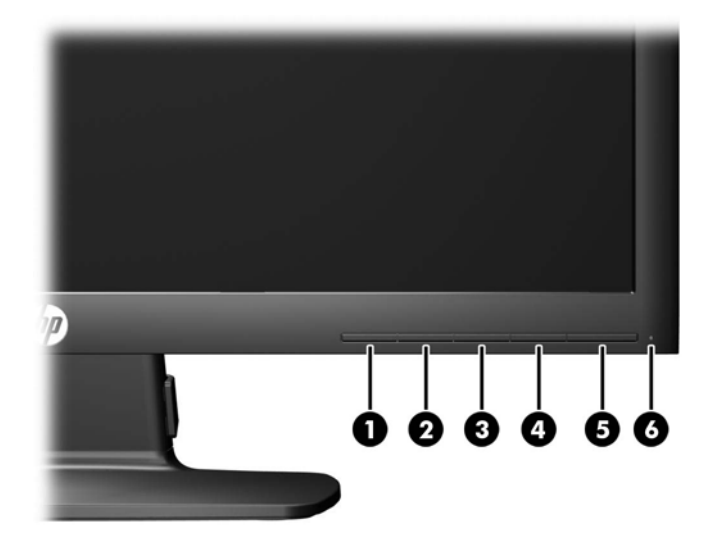

#### **Tabel 2-1 Kontrol pada Panel Depan Monitor**

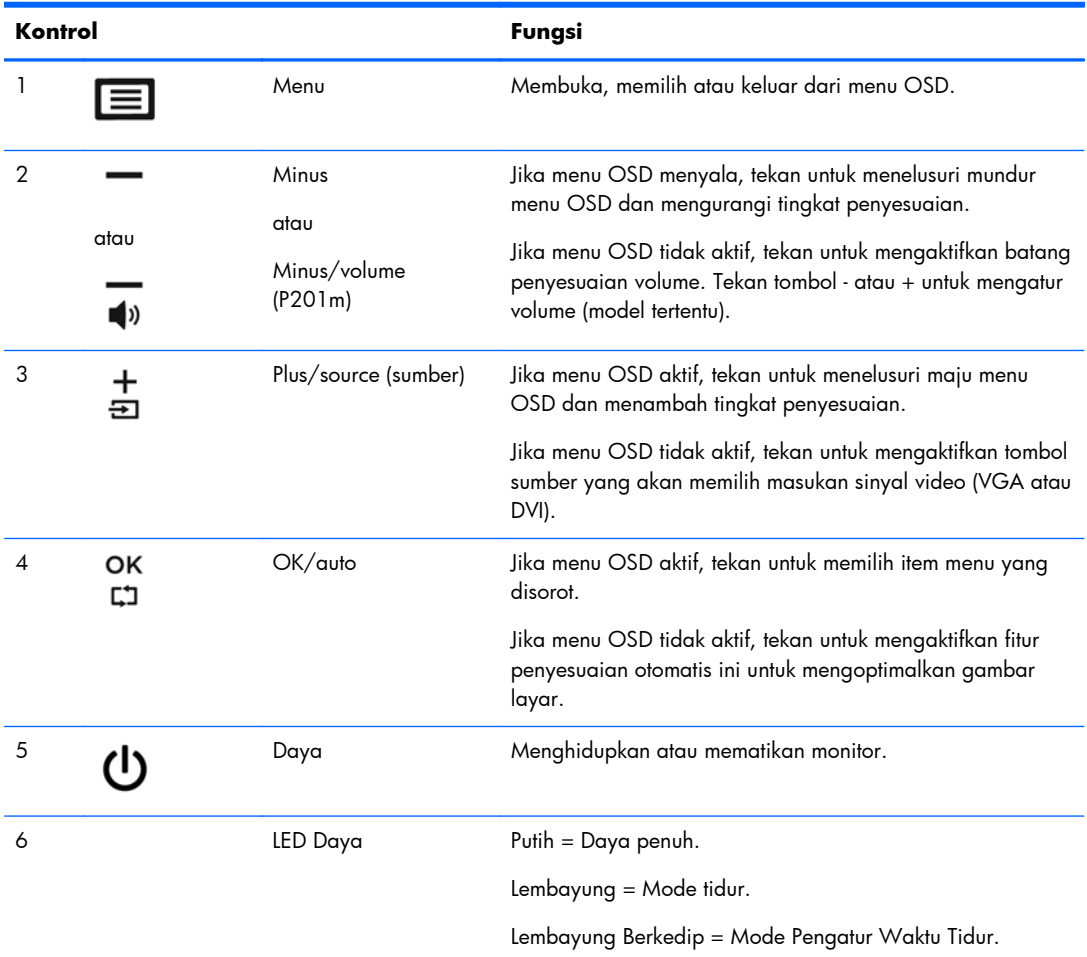

<span id="page-14-0"></span>**CATATAN:** Untuk melihat simulator menu OSD, kunjungi Perpusataan Media Layanan Perbaikan Mandisi oleh Pelanggan HP<http://www.hp.com/go/sml>.

### **Mengatur Monitor**

Miringkan panel monitor maju atau mundur untuk menyesuaikan tingkat kenyamanan mata.

**Gambar 2-7** Memiringkan Monitor

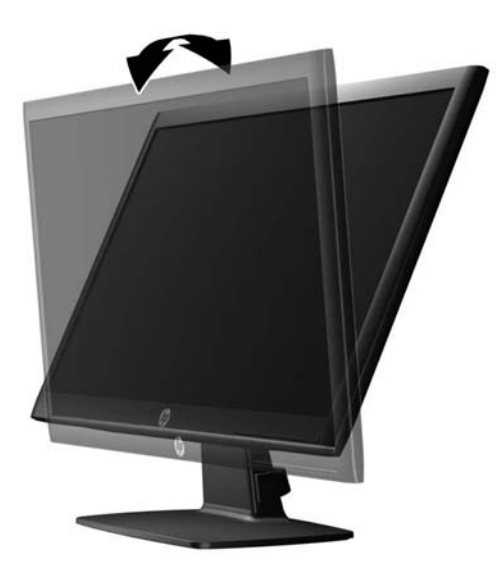

## **Menyalakan Monitor**

- **1.** Tekan tombol daya pada komputer untuk menyalakan komputer.
- **2.** Tekan tombol daya pada bagian depan monitor untuk menyalakan monitor.

**PERHATIAN:** Kerusakan gambar seperti terbakar bisa muncul pada monitor yang menayangkan gambar statis yang sama secara terus menerus.\* Untuk mencegah kerusakan gambar semacam itu pada layar monitor, Anda harus selalu mengaktifkan aplikasi penghemat layar atau mematikan monitor jika tidak digunakan untuk waktu yang lama. Retensi gambar adalah kondisi yang dapat terjadi di semua layar LCD. Monitor dengan "gambar seperti terbakar" tidak tercakup dalam jaminan HP.

\* Periode waktu yang lama adalah 12 jam berturut-turut tanpa digunakan.

**EX CATATAN:** Jika menekan tombol daya tidak memberi pengaruh apa-apa, fitur pengunci tombol daya mungkin diaktifkan. Untuk menonaktifkan fitur ini, tekan terus tombol daya monitor selama 10 detik.

**CATATAN:** Anda dapat mematikan LED daya dalam menu OSD. Tekan tombol Menu di bagian depan monitor, lalu pilih **Management** (Manajemen) > **Bezel Power LED** (LED Daya Bezel) > **Off** (Mati).

Bila monitor dihidupkan, pesan status monitor akan ditampilkan selama lima detik. Pesan tersebut menampilkan masukan (DVI atau VGA) sinyal yang aktif saat itu, status pengaturan sumber alih<span id="page-15-0"></span>otomatis (aktif atau tidak aktif; pengaturan standar pabrik adalah aktif), sinyal sumber standar (pengaturan standar pabrik adalah VGA), resolusi tampilan prasetel saat ini, dan resolusi tampilan prasetel yang dianjurkan.

Monitor secara otomatis akan memindai masukan sinyal untuk masukan yang aktif dan menggunakan masukan tersebut untuk tampilan. Jika dua masukan atau lebih dalam keadaan aktif, monitor akan menampilkan sumber masukan standar. Jika sumber standar bukan salah satu dari masukan yang aktif, monitor akan menampilkan masukan yang memiliki prioritas tertinggi dalam urutan berikut ini: DVI, kemudian VGA. Anda dapat mengubah sumber standar dalam OSD dengan menekan tombol Menu panel depan dan memilih **Source Control** (Kontrol Sumber) > **Default Source** (Sumber Standar).

## **Melepas Dudukan Monitor**

Anda dapat melepas panel monitor dari dudukannya untuk dipasangkan pada panel di dinding, lengan ayun, atau piranti pemasangan lainnya.

- **PERHATIAN:** Sebelum memulai melepaskan monitor, pastikan monitor dalam keadaan mati dan sambungan kabel power dan sinyal dilepas.
	- **1.** Putuskan sambungan lalu cabut kabel sinyal dan kabel daya dari monitor.
	- **2.** Rebahkan bagian muka monitor menghadap ke bawah pada permukaan datar yang diberi alas kain yang bersih dan kering.
	- **3.** Lepaskan keempat sekrup (1) yang mengencangkan dudukan ke monitor dan angkat dudukan (2) untuk melepasnya dari monitor.

**Gambar 2-8** Melepaskan Sekrup Yang Mengencangkan Dudukan ke Monitor

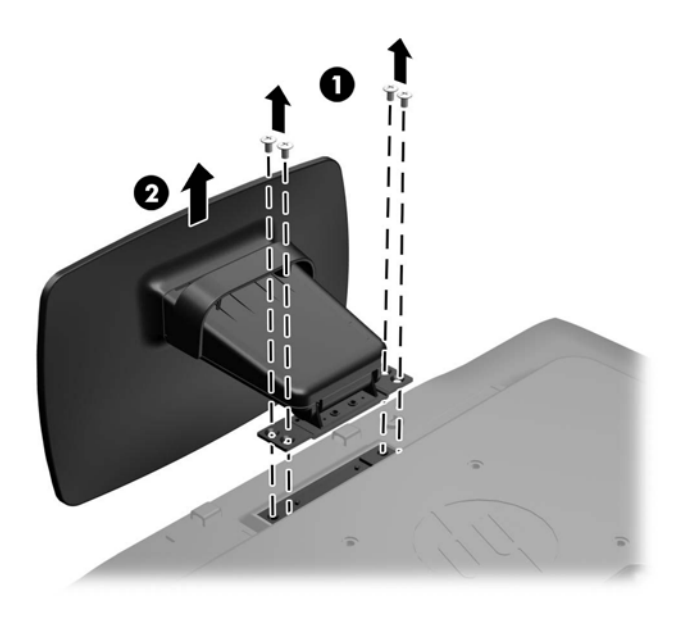

### <span id="page-16-0"></span>**Memasang Monitor**

Panel monitor dapat dipasang ke dinding, lengan ayun, atau peranti pemasangan lain.

**CATATAN:** Perangkat ini dirancang untuk didukung dengan braket pemasangan di dinding dari UL atau CSA Listed.

- **1.** Lepaskan dudukan dari monitor. Lihat [Melepas Dudukan Monitor pada hal. 10.](#page-15-0)
	- **PERHATIAN:** Monitor ini mendukung lubang pemasangan 100 mm standar industri VESA. Untuk memasang alat pemasangan produk pihak ketiga pada monitor, dibutuhkan empat sekrup 4 mm; 0,7 pitch; dan sekrup panjang 10 mm. Sekrup yang lebih panjang tidak boleh digunakan karena dapat merusak monitor. Penting untuk memastikan bahwa alat pemasangan dari pabrik sudah sesuai dengan standar VESA dan dinyatakan mampu untuk mendukung berat dari monitor. Untuk kinerja terbaik, sebaiknya gunakan kabel daya dan kabel video yang disediakan dengan monitor.
- **2.** Untuk memasang monitor pada lengan ayun (dijual secara terpisah), pasang empat sekrup 10 mm melalui lubang yang terdapat pada pelat lengan ayun dan lubang pemasangan pada monitor.

**Gambar 2-9** Memasang Monitor

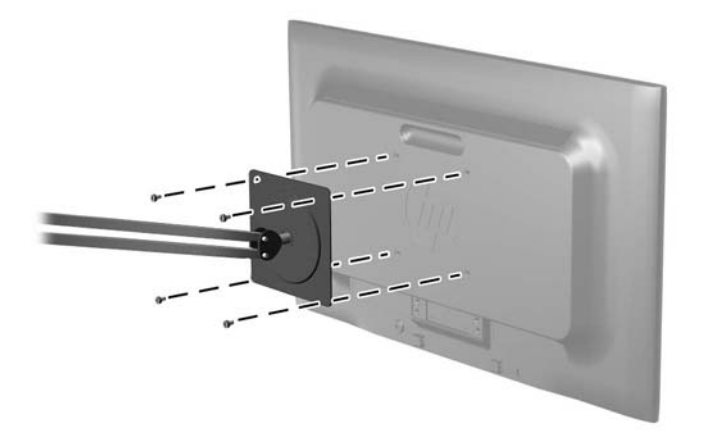

Untuk memasang monitor pada peranti pemasangan lain, ikuti petunjuk yang disertakan dengan peranti pemasangan tersebut guna memastikan pemasangan yang aman.

**3.** Hubungkan kembali kabel-kabel itu ke panel monitor.

## <span id="page-17-0"></span>**Memasang Kunci Kabel**

Anda dapat mengencangkan monitor ke suatu benda/objek permanen dengan menggunakan kunci kabel opsional yang disediakan oleh HP (dijual secara terpisah).

**Gambar 2-10** Memasang Kunci Kabel

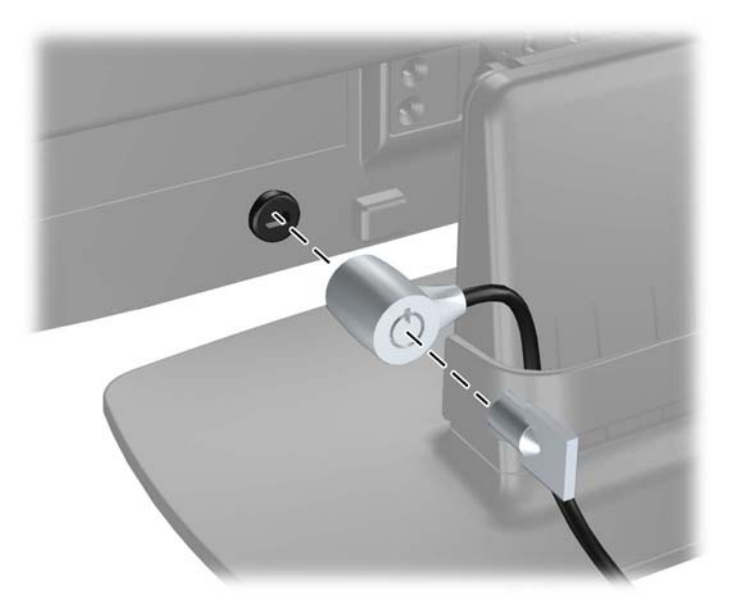

# <span id="page-18-0"></span>**3 Mendapatkan Informasi Lebih Lanjut**

Lihat *Buku Rujukan Monitor LCD HP* yang disertakan pada CD monitor Anda untuk informasi tambahan tentang:

- Mengoptimalkan performa monitor
- Panduan keselamatan dan perawatan
- Menginstal perangkat lunak dari CD
- Menggunakan menu OSD
- Mengunduh perangkat lunak dari Web
- Informasi mengenai peraturan
- Pemecahan masalah dan solusi yang direkomendasikan untuk masalah-masalah umum

## **Dukungan Produk**

Untuk informasi tambahan tentang penggunaan dan penyesuaian monitor Anda, kunjungi <http://www.hp.com/support>. Pilih negara atau kawasan, pilih **Dukungan Produk & Pemecahan Masalah**, kemudian masukkan model monitor di jendela Cari.

**CATATAN:** Panduan pengguna, panduan referensi, dan driver monitor tersedia di <http://www.hp.com/support>.

Jika informasi yang tersedia di dalam panduan atau di dalam Panduan Referensi Monitor LCD HP tidak menjawab pertanyaan Anda, Anda dapat menghubungi bagian dukungan. Untuk dukungan di AS, kunjungi <http://www.hp.com/go/contactHP>. Untuk dukungan di seluruh dunia, kunjungi [http://welcome.hp.com/country/us/en/wwcontact\\_us.html.](http://welcome.hp.com/country/us/en/wwcontact_us.html) Di sini Anda dapat:

Mengobrol secara online dengan seorang teknisi HP

**CATATAN:** Bila tidak tersedia bantuan obrolan dalam bahasa Anda, maka bahasa yang digunakan adalah bahasa Inggris.

- Menemukan dukungan melalui e-mail
- Informasi nomor telepon dukungan
- Mencari pusat pelayanan HP

# <span id="page-19-0"></span>**4 Spesifikasi Teknis**

**CATATAN:** Semua spesifikasi mewakili spesifikasi tipikal yang diberikan oleh produsen komponen HP; kinerja aktual dapat bervariasi.

## **Model P191**

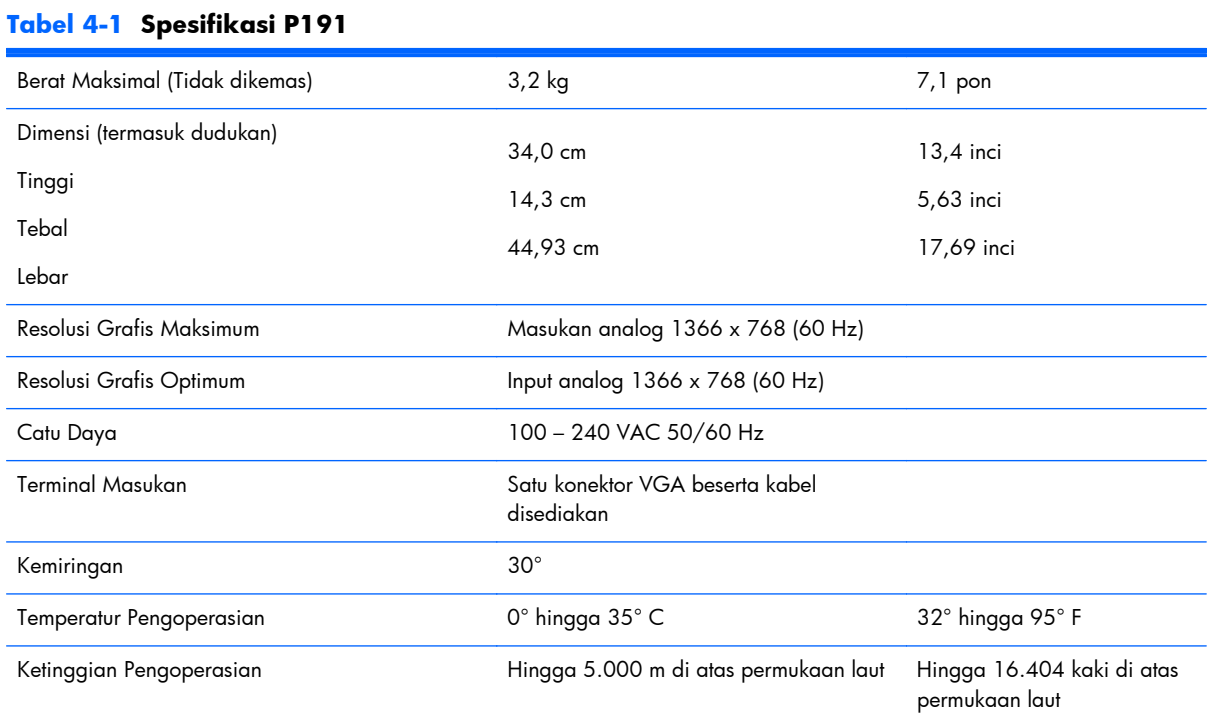

**CATATAN:** Untuk informasi lebih lanjut, kunjungi<http://www.hp.com/go/productbulletin> dan cari model monitor Anda untuk mengetahui QuickSpecs dari model monitor tertentu.

## **Model P201 dan P201m**

#### **Tabel 4-2 Spesifikasi P201 P201m**

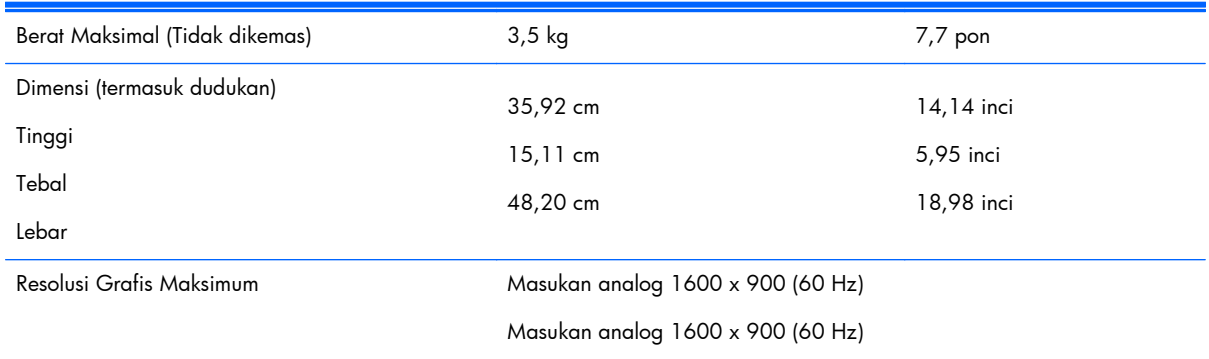

#### <span id="page-20-0"></span>**Tabel 4-2 Spesifikasi P201 P201m (Lanjutan)**

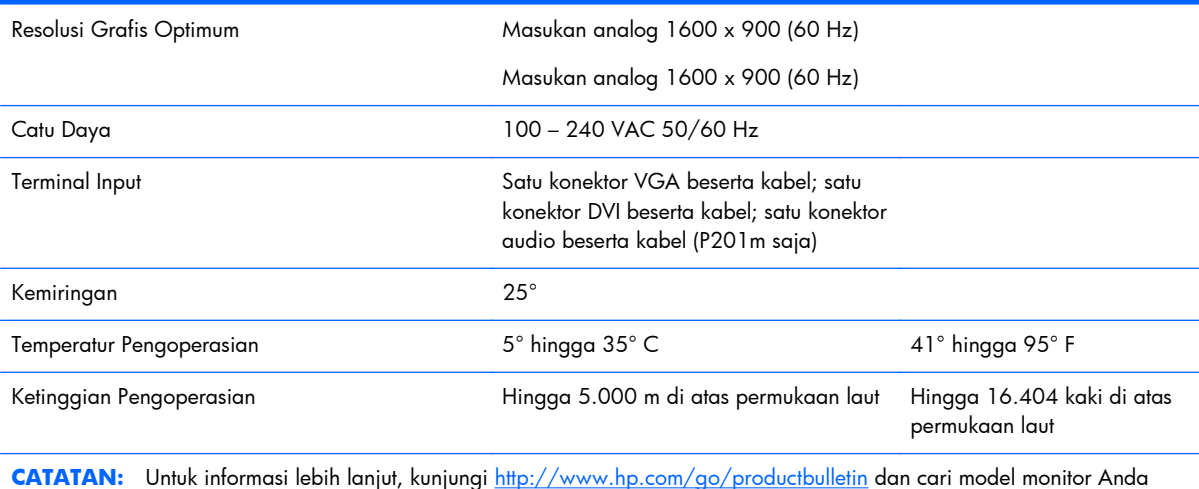

untuk mengetahui QuickSpecs dari model monitor tertentu.

## **Model P221**

### **Tabel 4-3 Spesifikasi P221**

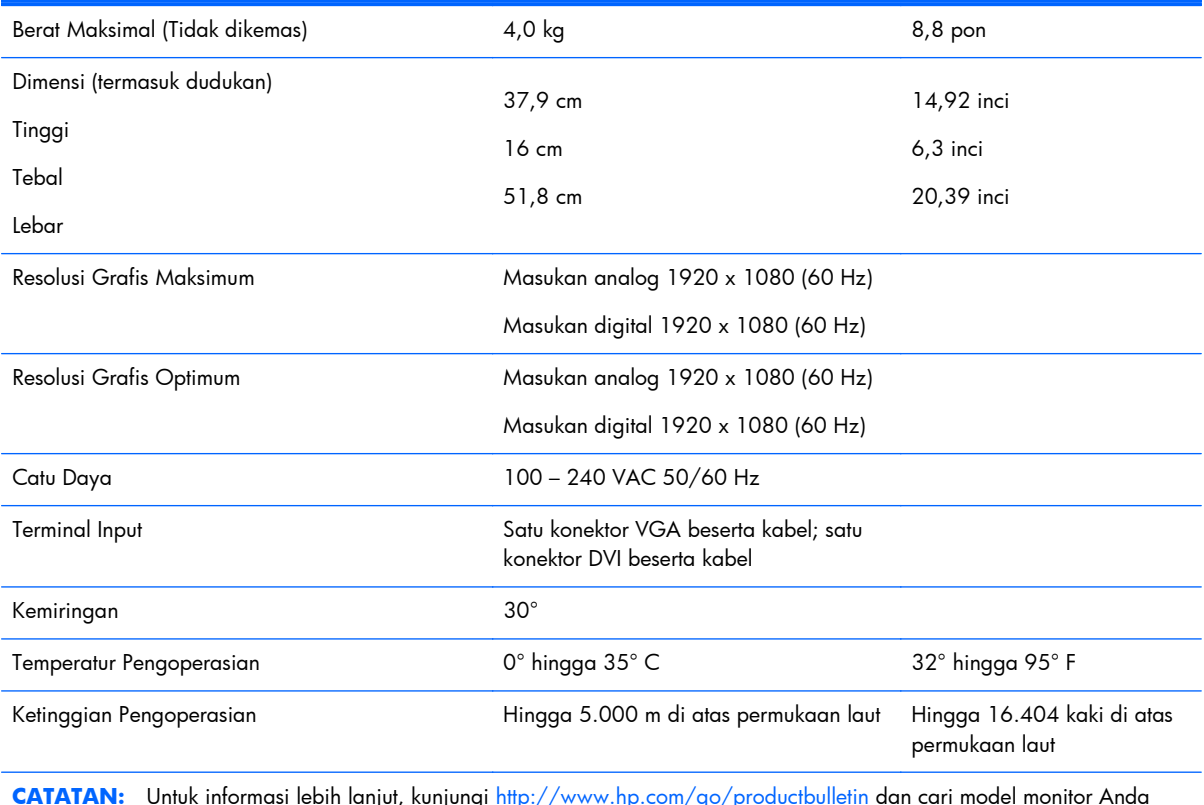

**CATATAN:** Untuk informasi lebih lanjut, kunjungi<http://www.hp.com/go/productbulletin> dan cari model monitor Anda untuk mengetahui QuickSpecs dari model monitor tertentu.

## <span id="page-21-0"></span>**Resolusi Layar Prasetel**

Resolusi tampilan yang tercantum di bawah ini adalah mode yang paling sering digunakan dan disetel sebagai pengaturan standar pabrik. Monitor secara otomatis akan mengenali mode-mode prasetel ini dan mode-mode tersebut akan muncul dengan ukuran yang benar dan terletak di bagian tengah layar.

### **Model P191**

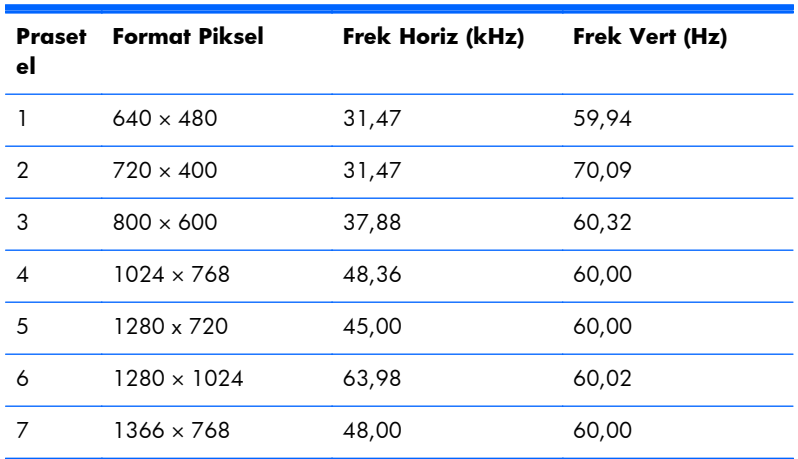

#### **Tabel 4-4 Mode Prasetel dari Pabrik**

### **Model P201 dan P201m**

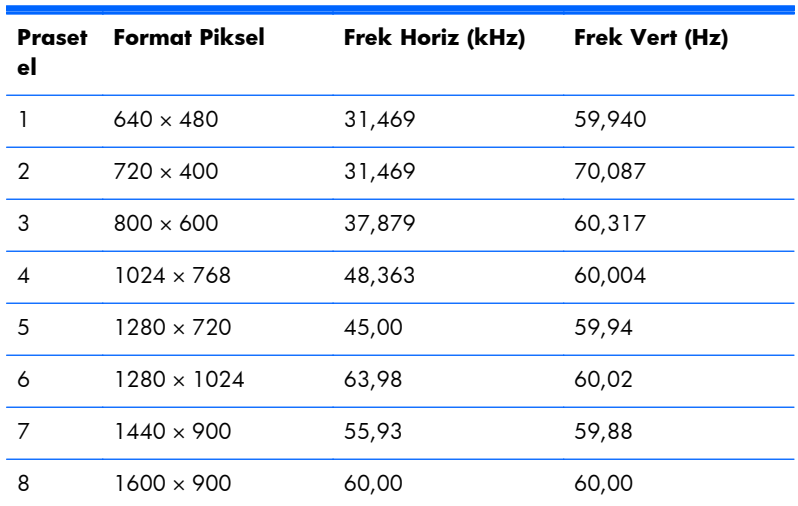

#### **Tabel 4-5 Mode Prasetel dari Pabrik**

### **Model P221**

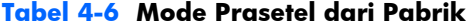

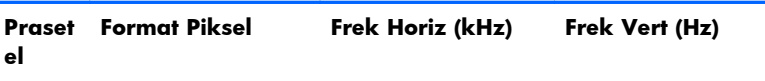

<span id="page-22-0"></span>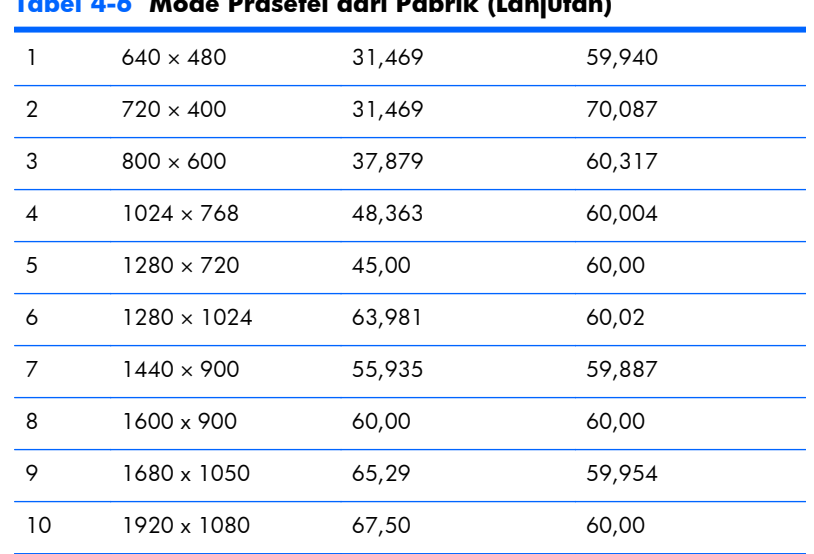

#### **Tabel 4-6 Mode Prasetel dari Pabrik (Lanjutan)**

### **Memasukkan Mode Pengguna**

Sinyal pengontrol video sesekali dapat memanggil mode yang belum disetel jika:

- Anda tidak menggunakan adaptor grafis yang standar.
- Anda tidak menggunakan mode prasetel.

Jika hal ini terjadi, Anda mungkin perlu menyesuaikan lagi parameter-parameter layar monitor menggunakan tampilan pada layar. Perubahan dapat Anda lakukan pada salah satu atau semua mode ini dan disimpan dalam memori. Monitor secara otomatis akan menyimpan pengaturan yang baru, lalu mengenali mode baru tersebut sama seperti mode prasetel. Selain mode prasetel pabrik, setidaknya ada 10 mode pengguna yang dapat dimasukkan dan disimpan.

### **Fitur Hemat Energi**

Monitor ini mendukung kondisi daya tereduksi. Monitor memasuki kondisi daya tereduksi jika monitor mendeteksi tidak adanya sinyal sinkron horisontal, sinyal sinkron vertikal, atau kedua sinyal sinkron horisontal dan vertikal. Ketika monitor mendeteksi tidak adanya salah satu atau kedua sinyal ini, maka layar monitor akan digelapkan, lampu latar dimatikan, dan lampu daya berubah menjadi warna jingga. Jika monitor berada dalam kondisi daya tereduksi, monitor menggunakan daya 0,5 watt. Diperlukan waktu pemanasan singkat sebelum monitor kembali ke mode operasi normal.

Lihat buku panduan komputer untuk petunjuk mengenai cara menyetel fitur hemat energi (terkadang disebut fitur manajemen daya).

**CATATAN:** Fitur hemat energi di atas hanya bekerja bila dihubungkan ke komputer yang memiliki fitur hemat energi.

Pada utilitas Hemat Energi monitor, Anda juga dapat memprogram monitor untuk memasuki kondisi daya tereduksi pada waktu yang ditentukan terlebih dahulu. Ketika monitor memasuki kondisi daya tereduksi, lampu daya akan berkedip warna jingga.